## **Connectivité Android**

## **Modem USB sous Mandriva 2010.2**

Pour ceux possédant un téléphone (SAMSUNG, HTC, SONY, etc etc … quelle que soit la marque) ayant Android installé en version 2.2 (Froyo) (quelque soit l'origine : distribution communautaire ou distribution constructeur ou distribution opérateur).

Cette version d'Android possède une fonction simple de partage de connection internet (fonctionnelle avec une connection 3G+ comme avec une Wifi), plus besoin du génial "proxoid"

On branche le téléphone sur l'ordinateur avec un cable usb, dans Android Paramètres > Sans fil et réseau > Fonction modem, on coche la case "modem USB" et on démarre l'ordinateur.

Il faut que le téléphone soit configuré et branché pendant le démarrage du système parce qu'il y a une vérification faite. Lorsque le système est déjà allumée, il faut certainement relancer des services mais en faisant le branchement avant, c'est le plus simple. Ensuite, pour configurer la connexion, suivre la procédure suivante.

- Ouvrez la Centre de Configuration.
- Section "Internet" → "créer une nouvelle connexion".
- Là, choisissez… Modem Cable ! (et non pas numeris, rnis, ou ethernet…).
- Là, vous verrez la proposition du téléphone… qui est reconnu (le système a en lui tout ce qu'il faut pour que cela fonctionne).
- Cliquer sur "suivant" , "suivant" :) Bref tout automatique.
- Validez, fermez. La connexion est prête.

Il fallait juste savoir que cette connexion détectée serait rangée dans "modem cable" (certainement dû à l'historique d'utilisation de cdc\_ether).

Lien vers le topic : [http://forum.mandriva.com/fr/viewtopic.php?f=189&t=133160&p=836132&hilit=android+mode](http://forum.mandriva.com/fr/viewtopic.php?f=189&t=133160&p=836132&hilit=android+modem+usb+3g#p836132) [m+usb+3g#p836132](http://forum.mandriva.com/fr/viewtopic.php?f=189&t=133160&p=836132&hilit=android+modem+usb+3g#p836132)

## **Bug of USB tethering dans Android 2.3.3**

Depuis la version 2.3.3 d'Android, la fonction est buggée. Le téléphone n'est plus reconnu comme modem lorsqu'on active la fonction.

- [http://technomagus.wordpress.com/2011/06/21/samsung-galaxy-s-android-2-3-3-firmware-and](http://technomagus.wordpress.com/2011/06/21/samsung-galaxy-s-android-2-3-3-firmware-and-broken-usb-tethering/)[broken-usb-tethering/](http://technomagus.wordpress.com/2011/06/21/samsung-galaxy-s-android-2-3-3-firmware-and-broken-usb-tethering/)
- <http://technomagus.wordpress.com/mobile/tethering/samsung-galaxy-s-i9000-as-3g-modem/>

Le problème persiste sur la version 2.3.6 : <http://www.google.com/support/forum/p/Google+Mobile/thread?tid=40c04d2a1b697f1a&hl=en>

## **Paramètres MMS SFR One Plus One**

Informations à renseigner pour les APN Internet et MMS : Nom : SFR webphone

- APN : sl2sfr
- MMSC : [http://mms1](#page--1-0)
- MMS: 10.151.0.1
- Port MMS: 8080
- MCC : 208
- MNC : 10
- Type d'APN : default, hipri, mms

Informations à renseigner pour l'APN option modem :

- Nom : SFR option modem
- APN : websfr
- Type d'APN : dun

From: <https://wiki.ouieuhtoutca.eu/> - **kilsufi de noter**

Permanent link: **[https://wiki.ouieuhtoutca.eu/connectivite\\_android](https://wiki.ouieuhtoutca.eu/connectivite_android)**

Last update: **2021/01/21 21:42**

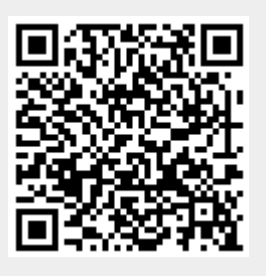